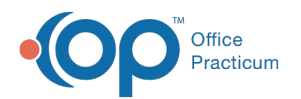

## Why is my Patient Well Visit screen blank?

Last Modified on 04/11/2019 3:07 pm EDT

The user preference for the preferred default tab needs to be saved. To select a default tab:

- 1. Choose which tab you'd like to have your Well Visit automatically open to and right-click on that tab in the Well Visit Navigation Panel.
- 2. Select **Always open on** \_\_\_\_.
- 3. Click personalize on the ribbon.
- 4. Select **Active Form**.
- 5. Confirm the change.
- 6. Log out and log back in to see the updated change.

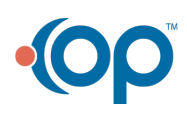